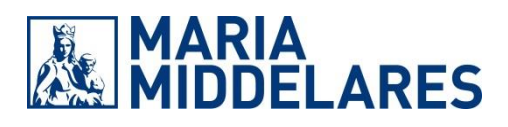

Voor de Multidisciplinaire Oncologisch Consulten (MOC) maakt AZ Maria Middelares gebruik van Webex, het cloud-gebaseerde samenwerkingsplatform van de firma Cisco.

Het systeem is eenvoudig en vereist enkel de installatie van een stukje software op uw computer. Webex werkt vanop alle gangbare platformen en types toestellen: Windows-pc's, Mac, tablets en smartphones iOS/Android. Een internetverbinding vast, WiFi of mobiel volstaat, evenals een toestel met webcam, luidspreker en microfoon of hoofdtelefoon. Registratie is niet nodig, het volstaat op de link in de uitnodiging te klikken.

## **Installatie Webex bij 1 ste gebruik**

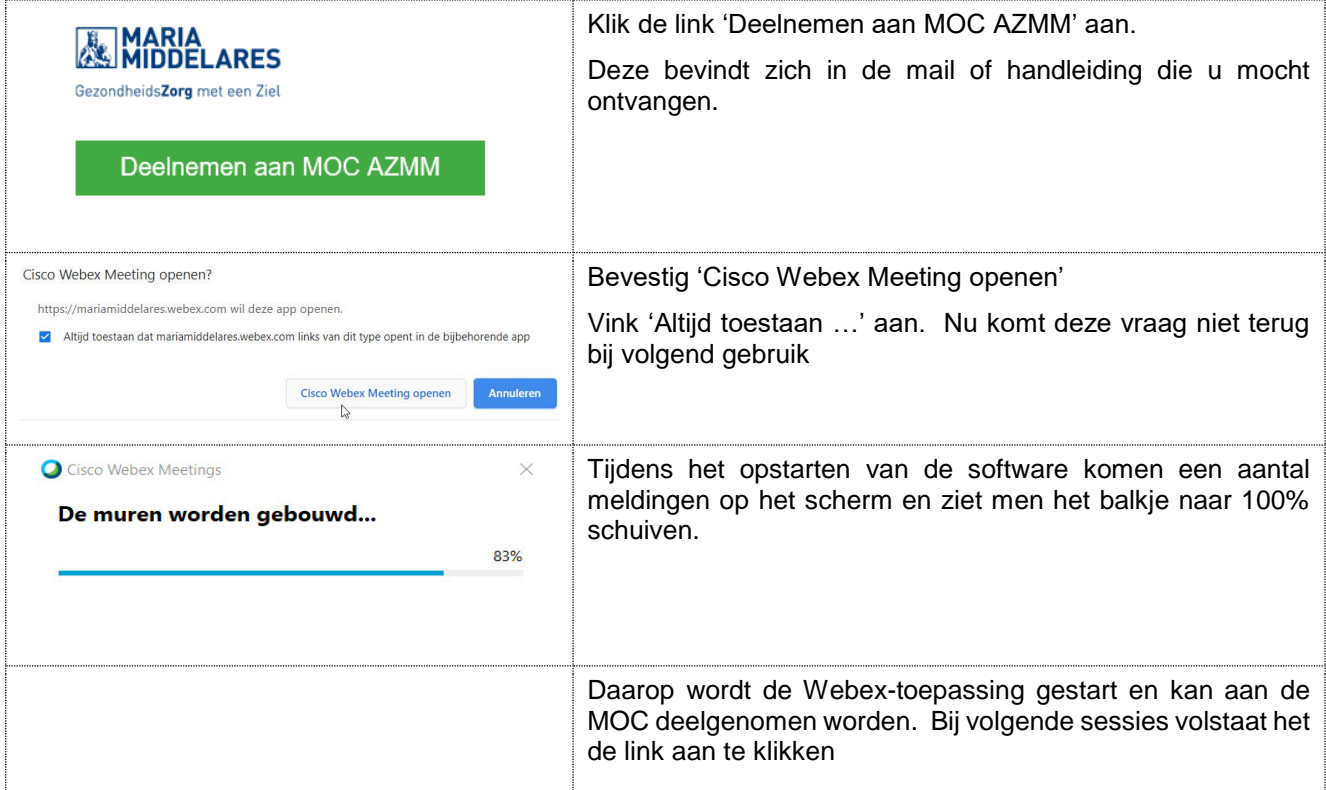

Zo ziet het scherm van de Webex-toepassing er uit, de voornaamste items zijn uitgelegd:

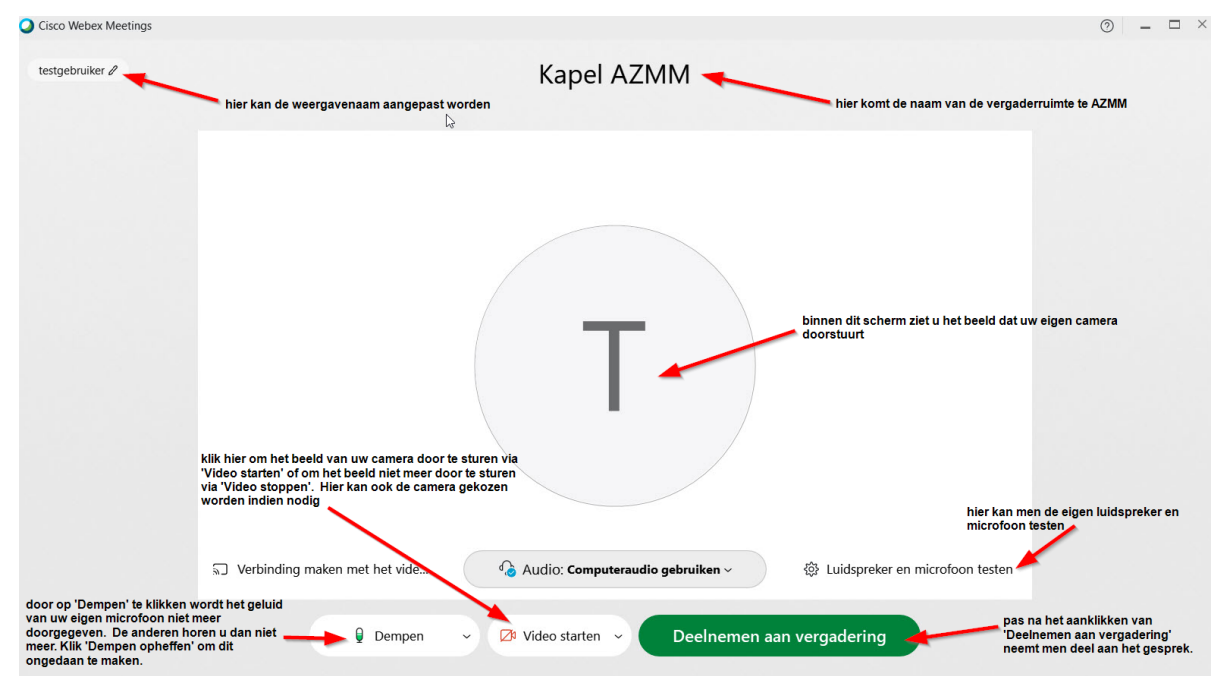

## **Deelnemen aan de MOC**

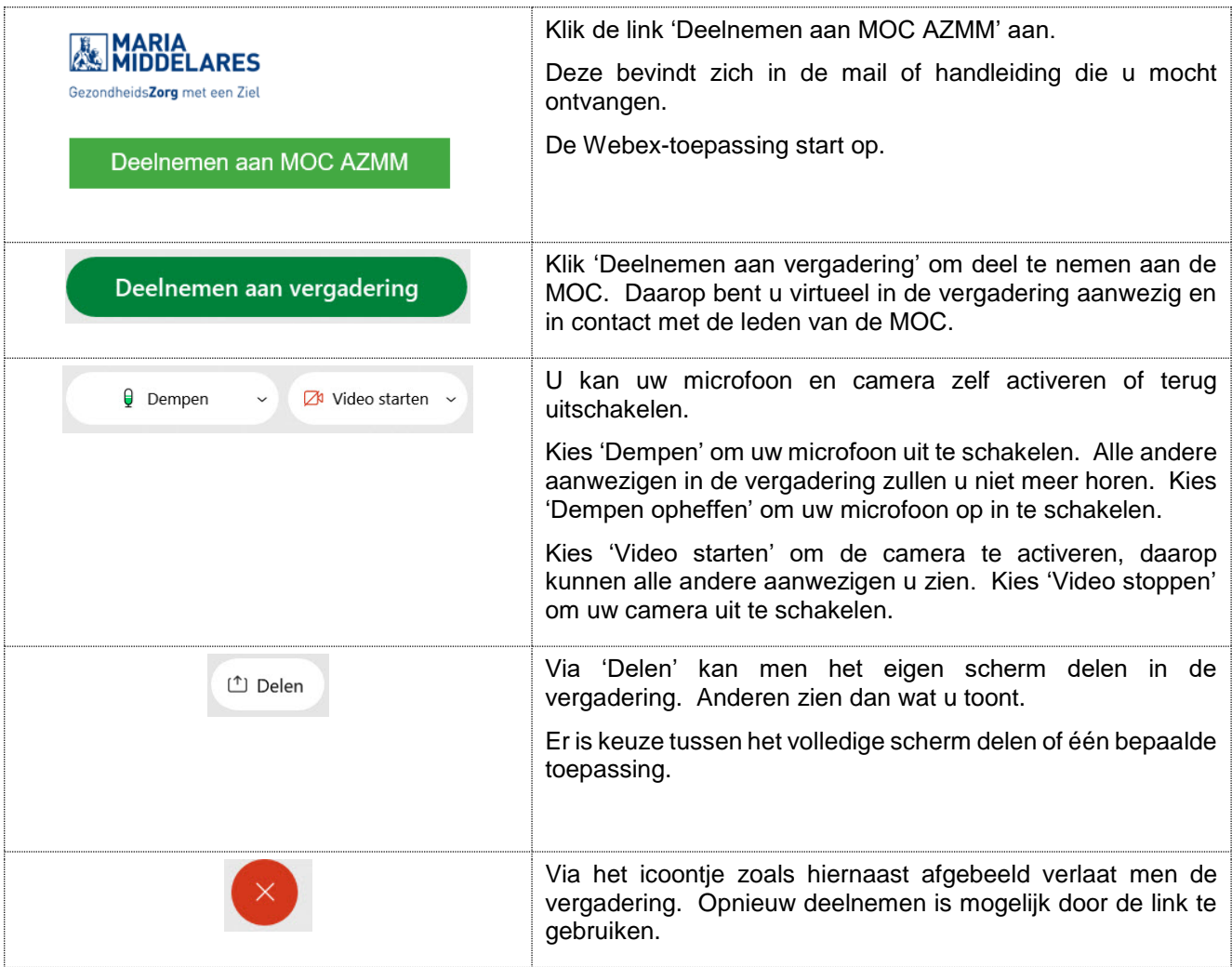

## Opmerkingen:

Op pc gebruikt men bij voorkeur Chrome als browser. Microsoft Edge (al dan niet Chromium gebaseerd) kan ook maar Internet Explorer is niet aan te raden.

Het is aan te bevelen een hoofdtelefoon te gebruiken. Dit komt de gesprekskwaliteit ten goede. Indien u werkt met ingebouwde of losstaande luidsprekers en microfoon, probeert dan te vermijden dat het volume te hoog staat want anders riskeert men 'rondzingen' met de gekende pieptoon.

Als u het overleg vervoegt maar het woord niet dient te nemen, laat dan uw microfoon gedempt staan.

Vanuit de Webex-app kan men de vergadering vervoegen door de toegangscode en het deelnemers ID in te geven. Dit gelijkwaardig aan het gebruik van de link 'Deelnemen aan MOC AZMM'.

Via een klassieke telefoon is deelnemen aan de MOC mogelijk. Bel hiervoor het nummer dat in de uitnodiging staat en geef de toegangscode en het deelnemers ID in. Dan vervoegt men de MOC enkel via spraak.